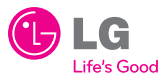

# LG-420G Quick Start Guide

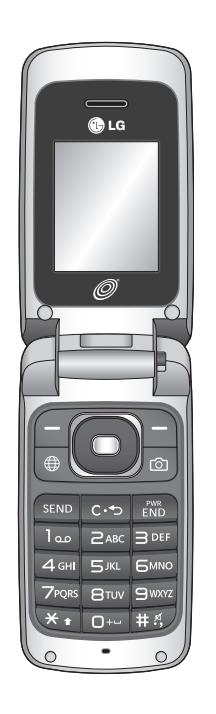

# Charging the Battery

• Depending on the software installed or your service provider or country, some of the descriptions in this guide may not match your phone exactly. • Depending on your country, your phone and accessories may appear different from the picture in this guide.

## **Installing the Battery**

To install the battery, insert the battery into the opening on the back of the phone. Put the battery cover on the phone and slide it downwards until it locks into place.

## **Removing the Battery**

1. With your phone turned off, push forward from the bottom of the battery cover (1) on the back of your phone, slide the battery cover up and lift off (2).

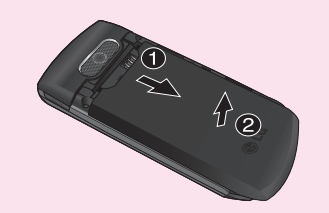

2. Lift the battery up (1) and away (2) from the phone, as shown.

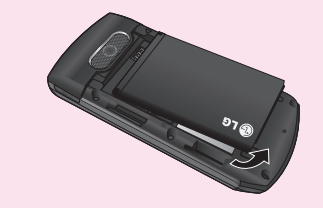

## **Replacing the Battery**

- 1. To reinstall the battery, align the battery contacts (1) with those in the battery compartment. Press the battery down until it clicks into place (2).
- 2. With the battery in position in the phone, replace the battery cover on the back of your phone.

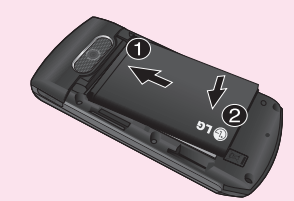

\* battery type : Lithium-ion battery, 3.7V, 900mA

Your phone is powered by a rechargeable Li-ion battery. Use the wall charger to charge the battery, and use only LG approved batteries and chargers.

**Note:** You must fully charge te battery before using your phone for the first time. A fully discharged battery requires up to 4 hours of charge time.

**Note:** For connection to an electrical supply not located in the U.S., you must use an adapter of the proper configuration for the power outlet. Using the wrong adaptor can damage your phone and void your warranty.

1. Open the cover on the accessory port on the right side of the phone and plug the wall charger connector into the jack. Be sure to orient the connector as shown to avoid damaging your phone.

> 1. To turn on, install a charged battery. 2. Then press **123** until the LCD screen lights up. 3. To turn off, press and hold  $\Box$  until the display turns off.

2. Plug the charger into a standard AC wall outlet.

3. When the phone is completely charged(  $\blacksquare$ ), unplug the charger from the wall outlet.

1. Make sure the phone is turned on. 2. Enter the phone number (include the area code if needed). 3. Press same to dial. 4. Press **to end the call.** 

4. Remove the charger from the phone by gently pulling out the connector. Replace the plastic cover over the open jack.

**Important:** The battery charging function may stop when you are on a call, to avoid damage to the battery. Do not remove the battery from the phone while charging and make sure the wall charger is disconnected from the phone before removing the battery.

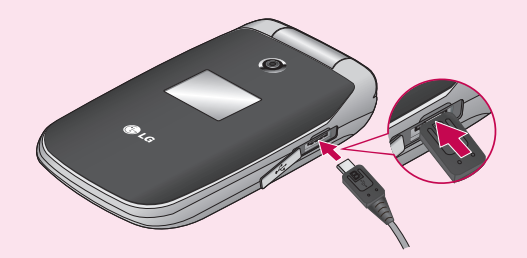

Please make sure that the 'B' side of the connector is facing up.

Bluetooth OD ID B016032 NET10 P/N: MMBB0373201

## Phone layout and key functions

• Paging, messaging, voice mail, and caller ID. • Speakerphone feature.

- Menu-driven interface with prompts for easy operation and configuration. • Any key answer, auto answer, auto retry, one-touch and speed dialing with • 99 memory locations.
- Bilingual (English and Spanish) capabilities.
- Internal Antenna, described as 'antenna' throughout this user guide. • Large, easy-to-read, LCD with status icons.
- 1. Press Menu and select Trees My Folder, then choose Example Sounds
- 2. Select Voice recordings, Ringtone or Default sounds.
- 3. Select a sound and press Play to listen to it.
- 4. Select Options and choose Use as.
- 5. Choose from Voice ringtone, Message tone, Start-up or Shut down.

- 1. Press Menu and select Steam Settings.
- 2. Select Sound Profiles and then choose the profile you want to edit.
- 3. Select Options and choose Edit.
- 4. You can change all of the tones, its volumes and alert options from here.

## **Display**

Your phone is in Idle mode when you are not on a call or using a menu. You must be in Idle mode to enter a phone number to dial.

1.1 Add Airtim 1.2 Buy Airtime

- 1.3 My Phone I
- 1.4 Airtime Info 1.5 Airtime Dis
- 1.6 Serial Numb
- 1.7 SIM Numbe
- 1.8 Code Entry

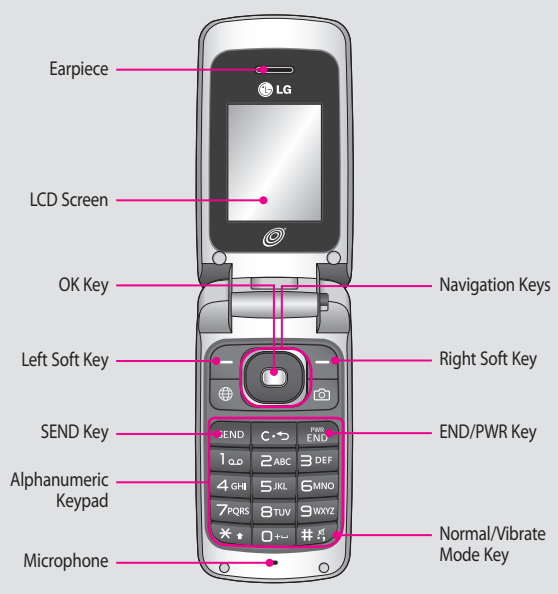

Your phone displays the following status indicators on the top of the screen:

## **Icon Description**

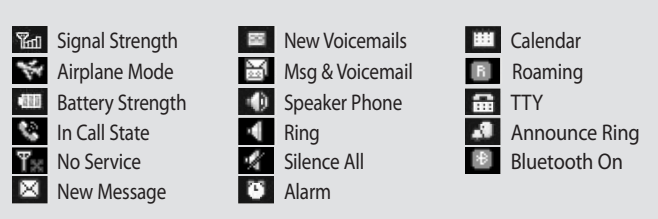

#### $\overline{\phantom{0}}$ **7.My Folder**

## **Turning the Phone On or Off**

## **Changing the display language**

Allows you to use the bilingual feature according to your preference. Choose between English and Spanish.

1. In Idle mode, press the Left soft key **T** Menu to access Main menu.

2. Select  $\mathsf{P}^{\text{max}} \to \mathsf{P}^{\text{max}} \to \mathsf{P}^{\text{max}}$ . 3. Use **th** to select **English** or **Spanish**, then press  $\bullet$ .

## **Making Calls**

## Recent Calls

The Recent Calls Menu is a list of the last phone numbers or Contacts entries for calls missed, received, or dialed. It is continually updated as new numbers are added to the beginning of the list and the oldest entries are removed from the bottom of the list.

Note: To view a quick list of all your recent calls, press **Keypendial Key while in standby mode.** 

- 1. **Missed Calls :** Allows you to view the list of missed calls.
- Press Left Soft Key  $\overline{\phantom{a}}$ ,  $\overline{\phantom{a}}$  and  $\rightarrow$  Use  $\overline{\phantom{a}}$  to highlight an entry.
- 2. **Received Calls :** Allows you to view the list of received calls.
- Press Left Soft Key  $\Gamma$ ,  $\overline{P}_{\text{def}}$ ,  $\overline{P}_{\text{def}}$   $\rightarrow$  Use  $\bullet$  to highlight an entry.
- 3. **Dialed Calls :** Allows you to view the list of dialed calls.
- Press Left Soft Key  $\overline{\phantom{a}}$ ,  $\overline{\phantom{a}}$  and  $\overline{\phantom{a}}$  be  $\overline{\phantom{a}}$  to highlight an entry.
- 4. **All Calls :** Allows you to view the list of the most recent missed, received and dialed calls; up to 100 entries Press Left Soft Key  $\overline{f}$ , Boss,  $\overline{f}$ , 464.
- 5. **Call Duration :** Allows you to view the duration of the different types of calls. Press Left Soft Key  $\Gamma$ ,  $\overline{\mathbb{R}}$   $\overline{\mathbb{R}}$   $\rightarrow$  Use  $\bullet$  to highlight one of the call types (below). All Calls/Dialed calls/Received calls/Last call.

## Sound

Options to customize your phone's sounds:

## **Ringers**

## **Volume**

## Using the menus

- Selecting or Modifying a Menu or Feature :
- 1. Press the Left soft key **Menu to access Main menu.**
- 2. Use the Navigation keys  $\bigcirc$  to reach a desired menu and then press  $\bigcirc$ .
- 3. If the menu contains any submenus, locate the one you want by using the Navigation keys  $\bigcirc$ . Press  $\bigcirc$  to enter the submenu.
- If the selected menu contains additional submenus, repeat this step.

## Using the menus

#### **1. Prepaid**

## **4. Messages**

- 4.1 Create Mes  $4.2$  Inbox 4.3 Sent Items 4.4 Saved Item 4.5 Voicemail 4.6 Drafts  $4.7$  Outbox
- 4.8 Emoticons  $\vert$  4.9 Message Set

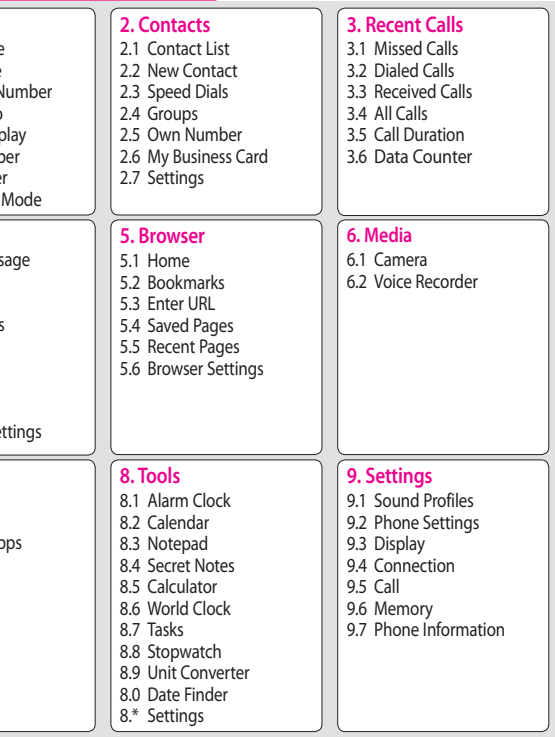

7.1 Picture 7.2 Sounds  $7.3$  Games & Ap 7.4 Other Files

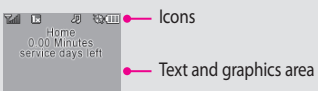

- Soft key function indications Menu Quickmenu

\*Many of the features and services described are network dependent and may require additional subscription and/or usage charges. Not all features are available for purchase or use in all areas.

Other conditions and restrictions may apply. See carrier for more information. © 2009 LG Electronics, Inc.

## Entering text

In a text input field, press the **key to toggle between capitalization modes.** To switch between T9word mode, 123 and ABC mode, press and hold the same key. To access Symbols, press the Left Soft Key **and select Symbols**.

#### **Using T9Word mode**

1. Press 2 to 9 to start entering a word. Press each key once for one letter. The word you are entering appears on the display. Options may change with each keypress. For example: To enter "Hello" in T9Word mode, press 4, 3, 5, 5, and 6.

- 2. Enter the Message then recipient's address.
- 3. Press  $\bigcirc$  to access the Text Entry screen.

## **Using ABC mode**

Press the keys labeled with the letter you want once for the first letter, twice for the second letter, and so on.

For example, press 2 three times to enter "C" and 5 two times to enter "K".

## **Using 123 mode**

Press the keys that correspond with the digits you want to enter.

## **Using Symbols mode**

Press the keys that correspond with the symbol you want and press the  $\blacksquare$ . You can press  $\bigcirc$  to display more symbols.

## **Tips for entering text**

To move the cursor, press the  $\bigcirc$ .

• To delete characters one by one, press  $\blacksquare$  . To delete all of the characters, press and  $hold$   $\blacksquare$ .

• To insert a space between characters, press  $\blacksquare$ .

• To enter punctuation in T9Word mode or ABCmode, press

# Sending an SMS message

Allows you to send text messages, pages.

1. Press **T** Menu, **Lage and Des** Create Message.

4. Type your message (text or e-mail).

5. Press Send.

A confirmation message is displayed.

# Quick feature reference

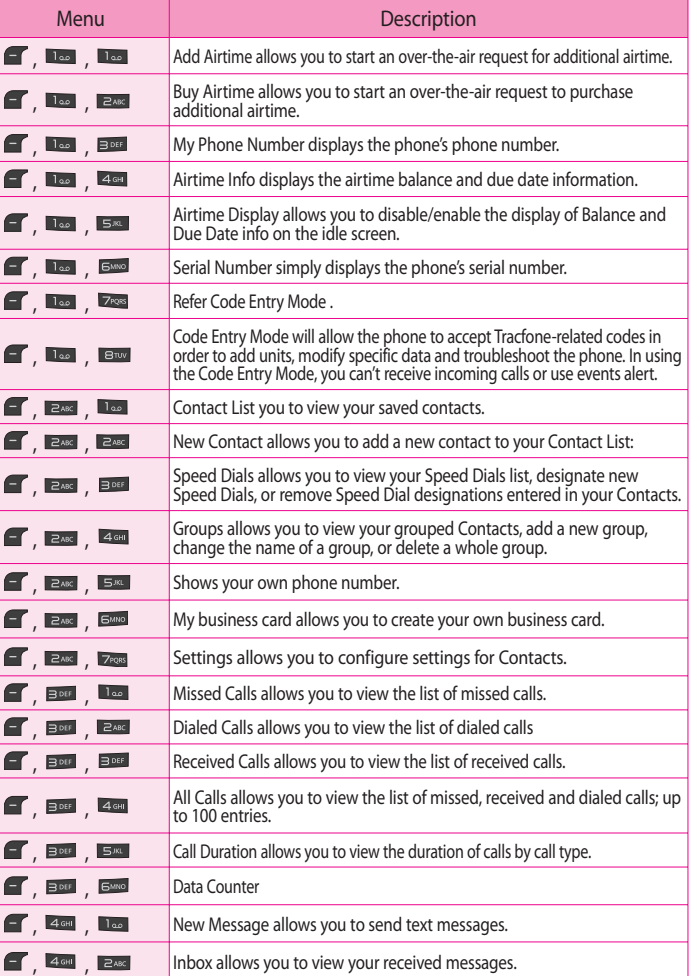

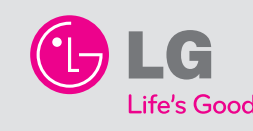

- Give full attention to driving -- driving safely is your first responsibility;
- Use hands-free operation, if available;
- Pull off the road and park before making or answering a call if driving conditions or the law require it.

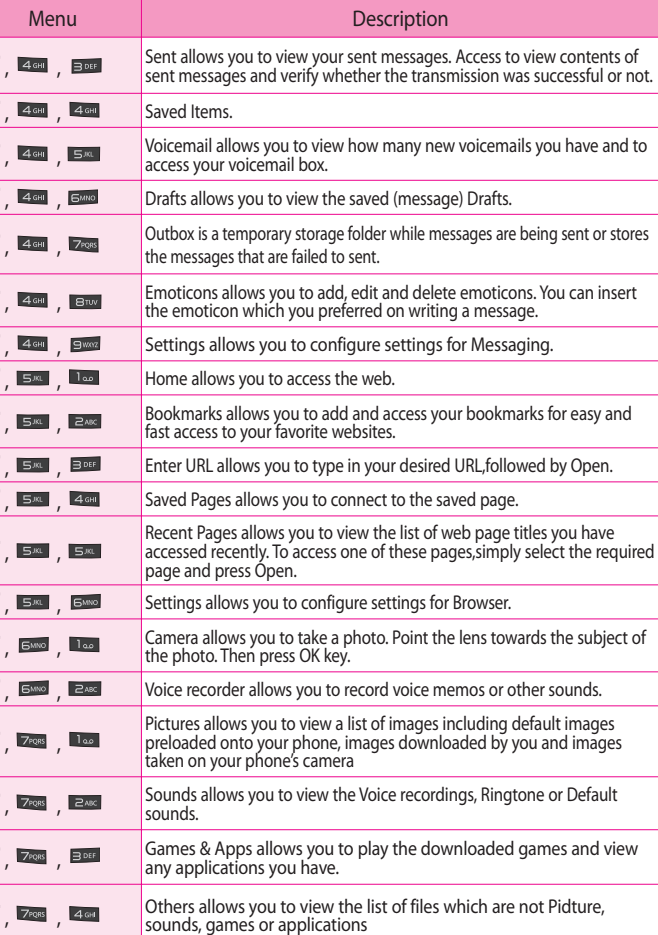

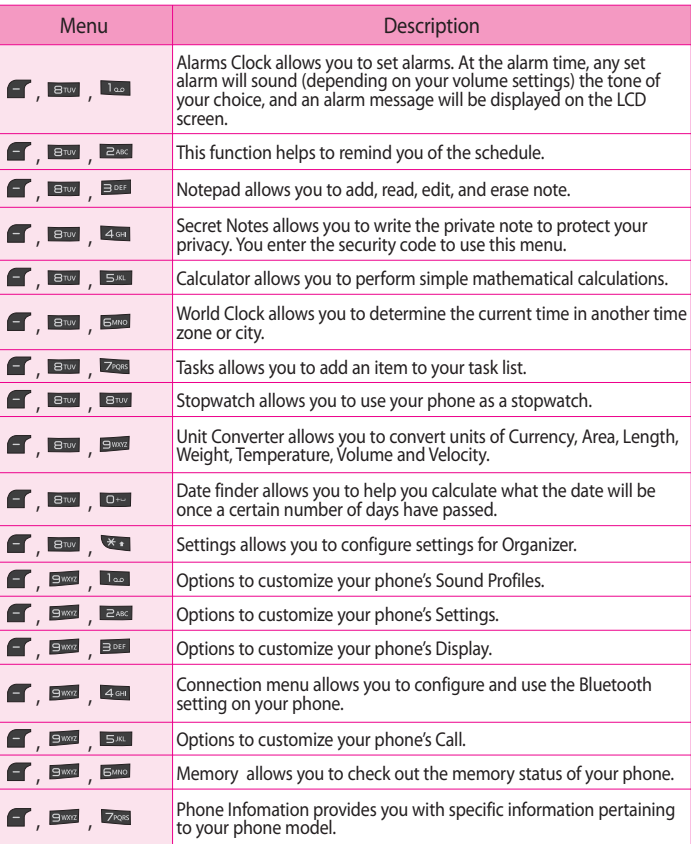

This section provides instructions on how to access the different features on your phone.

## TIA Safety Information

The following is the complete TIA Safety Information for wireless handheld phones.

## **Antenna Care**

Use only the supplied or an approved replacement antenna. Unauthorized antennas, modifications, or attachments could damage the phone and may violate FCC regulations.

#### **Phone Operation**

NORMAL POSITION: Hold the phone as you would any other telephone with the antenna pointed up and over your shoulder.

#### **Tips on Efficient Operation**

#### For your phone to operate most efficiently:

Don't touch the antenna unnecessarily when the phone is in use. Contact with the antenna affects call quality and may cause the phone to operate at a higher power level than otherwise needed.

## **Driving**

Check the laws and regulations on the use of wireless phones in the areas where you drive and always obey them. Also, if using your phone while driving, please observe the following:

## **Electronic Devices**

Most modern electronic equipment is shielded from RF signals. However, certain electronic equipment may not be shielded against the RF signals from your wireless phone.

## **Pacemakers**

The Health Industry Manufacturers Association recommends that a minimum separation of six (6) inches be maintained between a handheld wireless phone and a pacemaker to avoid potential interference with the pacemaker. These recommendations are consistent with the independent research by and recommendations of Wireless Technology Research.

#### **Persons with pacemakers:**

Should ALWAYS keep the phone more than six (6) inches from their pacemaker when the phone is turned ON;

- Should not carry the phone in a breast pocket;
- Should use the ear opposite the pacemaker to
- minimize the potential for interference;
- Should turn the phone OFF immediately if there is any reason to suspect that interference is taking place.

## **Hearing Aids**

Some digital wireless phones may interfere with some hearing aids. In the event of such interference, you may want to consult your service provider (or call the customer service line to discuss alternatives).

## Consumer Information on SAR

This Model Phone Meets the Government's Requirements for Exposure to Radio Waves. Your wireless phone is a radio transmitter and receiver. It is designed and manufactured not to exceed the emission limits for exposure to Radio Frequency (RF) energy set by the Federal Communications Commission of the U.S. Government. These limits are part of comprehensive guidelines and establish permitted levels of RF energy for the general population. The guidelines are based on standards that were developed by independent scientific organizations through periodic and thorough evaluation of scientific studies. The standards include a substantial safety margin designed to assure the safety of all persons, regardless of age and health.

The exposure standard for wireless mobile phones employs a unit of measurement known as the Specific Absorption Rate, or SAR. The SAR limit set by the FCC is 1.6 W/kg. Tests for SAR are conducted using standard operating positions specified by the FCC with the phone transmitting at its highest certified power level in all tested frequency bands. Although SAR is determined at the highest certified power level, the actual SAR level of the phone while operating can be well below the maximum value. Because the phone is designed to operate at multiple power levels to use only the power required to reach the network, in general, the closer you are to a wireless base station antenna, the lower the power output.

Before a phone model is available for sale to the public, it must be tested and certified to the FCC that it does not exceed the limit established by the government-adopted requirement for safe exposure. The tests are performed in positions and locations (e.g., at the ear and worn on the body) as required by the FCC for each model.

The highest SAR value for this model phone when tested for use at the ear is 1.13 W/kg and when worn on the body, as described in this user guide, is 0.85 W/kg (body-worn measurements differ among phone models, depending upon available accessories and FCC requirements).

While there may be differences between SAR levels of various phones and at various positions, they all meet the government requirement for safe exposure.

The FCC has granted an Equipment Authorization for this model phone with all reported SAR levels evaluated as in compliance with the FCC RF emission guidelines. SAR information on this model phone is on file with the FCC and can be found under the Display Grant section of http://www.fcc.gov/oet/fccid after searching on FCC ID BEJLG420G. Additional information on Specific Absorption Rates (SAR) can be found on the Cellular Telecommunications Industry Association (CTIA) website at http://www. ctia.org.

\* In the United States and Canada, the SAR limit for mobile phones used by the public is 1.6 watts/kg (W/kg) averaged over one gram of tissue. The standard incorporates a substantial margin of safety to give additional protection for the public and to account for any variations in measurements.

Free Manuals Download Website [http://myh66.com](http://myh66.com/) [http://usermanuals.us](http://usermanuals.us/) [http://www.somanuals.com](http://www.somanuals.com/) [http://www.4manuals.cc](http://www.4manuals.cc/) [http://www.manual-lib.com](http://www.manual-lib.com/) [http://www.404manual.com](http://www.404manual.com/) [http://www.luxmanual.com](http://www.luxmanual.com/) [http://aubethermostatmanual.com](http://aubethermostatmanual.com/) Golf course search by state [http://golfingnear.com](http://www.golfingnear.com/)

Email search by domain

[http://emailbydomain.com](http://emailbydomain.com/) Auto manuals search

[http://auto.somanuals.com](http://auto.somanuals.com/) TV manuals search

[http://tv.somanuals.com](http://tv.somanuals.com/)